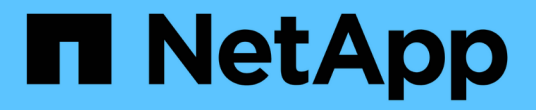

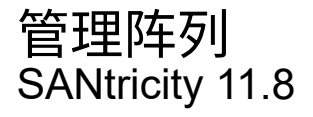

NetApp June 24, 2024

This PDF was generated from https://docs.netapp.com/zh-cn/e-series-santricity/um-manage/storagearray-status.html on June 24, 2024. Always check docs.netapp.com for the latest.

# 目录

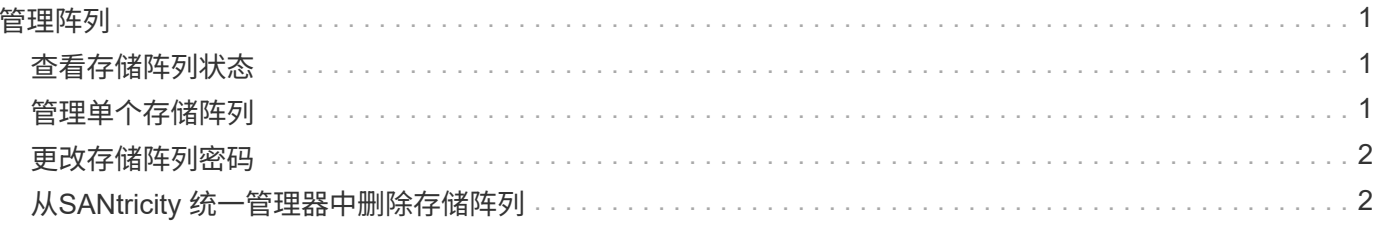

<span id="page-2-0"></span>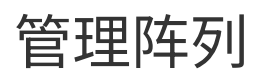

### <span id="page-2-1"></span>查看存储阵列状态

Unified Manager将显示已发现的每个存储阵列的状态。

转到\*管理-全部\*页面。在此页面中、您可以查看Web服务代理与该存储阵列之间的连接状态。

下表介绍了状态指示灯。

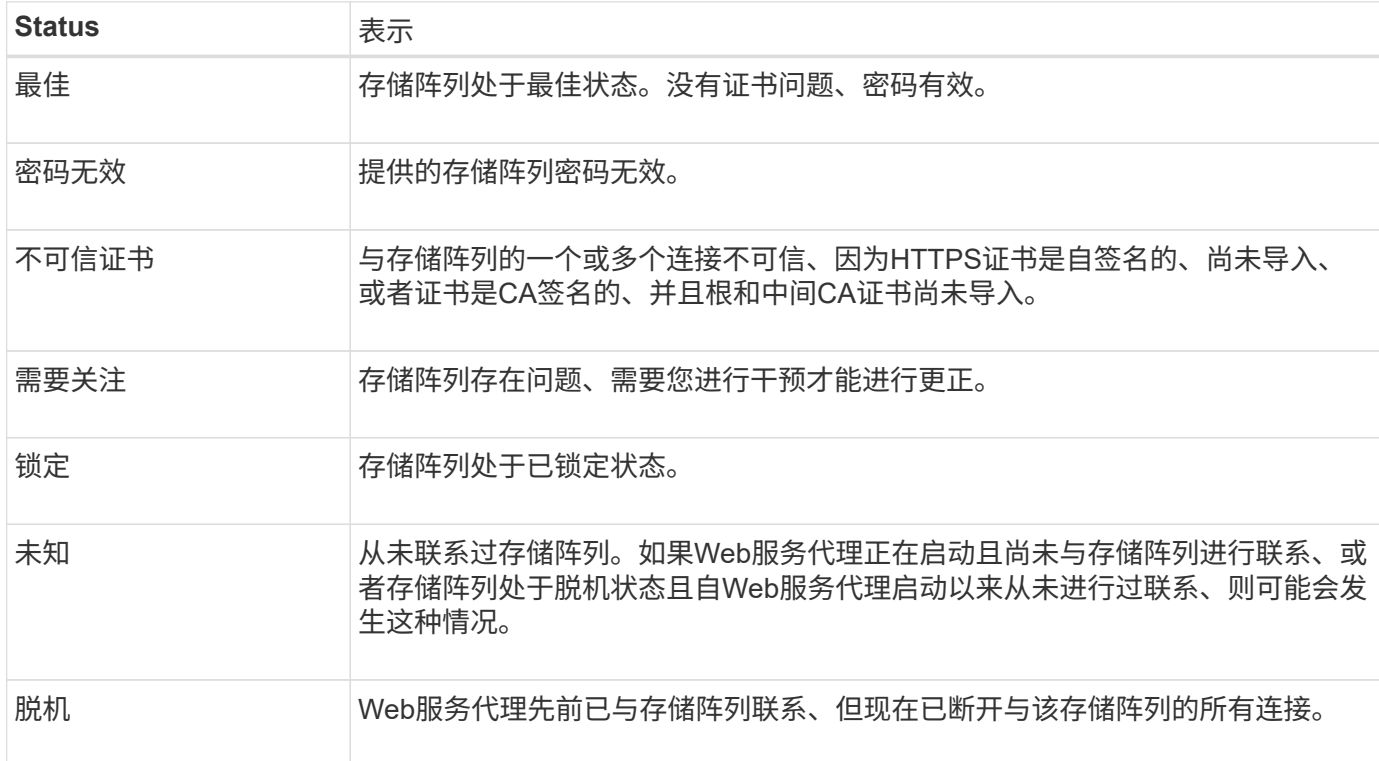

### <span id="page-2-2"></span>管理单个存储阵列

如果要执行管理操作、您可以使用Launch选项为一个或多个存储阵列打开基于浏览器 的System Manager。

步骤

1. 从管理页面中、选择要管理的一个或多个存储阵列。

2. 单击 \* 启动 \* 。

系统将打开一个新窗口并显示System Manager登录页面。

3. 输入用户名和密码、然后单击\*登录\*。

# <span id="page-3-0"></span>更改存储阵列密码

#### 您可以在Unified Manager中更新用于查看和访问存储阵列的密码。

开始之前

- 您必须使用包含存储管理员权限的用户配置文件登录。
- 您必须知道在System Manager中设置的存储阵列的当前密码。

#### 关于此任务

在此任务中、您可以输入存储阵列的当前密码、以便在Unified Manager中访问该密码。如果在System Manager 中更改了阵列密码、并且现在还必须在Unified Manager中更改该密码、则可能需要执行此操作。

#### 步骤

- 1. 从管理页面中、选择一个或多个存储阵列。
- 2. 选择菜单:不常见任务(提供存储阵列密码)。
- 3. 输入每个存储阵列的密码、然后单击\*保存\*。

## <span id="page-3-1"></span>从**SANtricity** 统一管理器中删除存储阵列

如果您不想再从Unified Manager管理一个或多个存储阵列、可以将其删除。

关于此任务

您无法访问所删除的任何存储阵列。但是、您可以通过将浏览器直接指向已删除的任何存储阵列的IP地址或主机 名来建立与此阵列的连接。

删除存储阵列不会以任何方式影响存储阵列或其数据。如果意外删除了存储阵列、则可以重新添加该存储阵列。

#### 步骤

- 1. 选择\*管理\*页面。
- 2. 选择要删除的一个或多个存储阵列。
- 3. 选择菜单:不常见任务[删除存储阵列]。

存储阵列将从SANtricity Unified Manager的所有视图中删除。

#### 版权信息

版权所有 © 2024 NetApp, Inc.。保留所有权利。中国印刷。未经版权所有者事先书面许可,本文档中受版权保 护的任何部分不得以任何形式或通过任何手段(图片、电子或机械方式,包括影印、录音、录像或存储在电子检 索系统中)进行复制。

从受版权保护的 NetApp 资料派生的软件受以下许可和免责声明的约束:

本软件由 NetApp 按"原样"提供,不含任何明示或暗示担保,包括但不限于适销性以及针对特定用途的适用性的 隐含担保,特此声明不承担任何责任。在任何情况下,对于因使用本软件而以任何方式造成的任何直接性、间接 性、偶然性、特殊性、惩罚性或后果性损失(包括但不限于购买替代商品或服务;使用、数据或利润方面的损失 ;或者业务中断),无论原因如何以及基于何种责任理论,无论出于合同、严格责任或侵权行为(包括疏忽或其 他行为),NetApp 均不承担责任,即使已被告知存在上述损失的可能性。

NetApp 保留在不另行通知的情况下随时对本文档所述的任何产品进行更改的权利。除非 NetApp 以书面形式明 确同意,否则 NetApp 不承担因使用本文档所述产品而产生的任何责任或义务。使用或购买本产品不表示获得 NetApp 的任何专利权、商标权或任何其他知识产权许可。

本手册中描述的产品可能受一项或多项美国专利、外国专利或正在申请的专利的保护。

有限权利说明:政府使用、复制或公开本文档受 DFARS 252.227-7013 (2014 年 2 月)和 FAR 52.227-19 (2007 年 12 月)中"技术数据权利 — 非商用"条款第 (b)(3) 条规定的限制条件的约束。

本文档中所含数据与商业产品和/或商业服务(定义见 FAR 2.101)相关,属于 NetApp, Inc. 的专有信息。根据 本协议提供的所有 NetApp 技术数据和计算机软件具有商业性质,并完全由私人出资开发。 美国政府对这些数 据的使用权具有非排他性、全球性、受限且不可撤销的许可,该许可既不可转让,也不可再许可,但仅限在与交 付数据所依据的美国政府合同有关且受合同支持的情况下使用。除本文档规定的情形外,未经 NetApp, Inc. 事先 书面批准,不得使用、披露、复制、修改、操作或显示这些数据。美国政府对国防部的授权仅限于 DFARS 的第 252.227-7015(b)(2014 年 2 月)条款中明确的权利。

商标信息

NetApp、NetApp 标识和 <http://www.netapp.com/TM> 上所列的商标是 NetApp, Inc. 的商标。其他公司和产品名 称可能是其各自所有者的商标。